## **2.4 Inserção de ferramentas pedagógicas no AVA/ICMBio**

## **2.4.7 Relatório Geral de Notas**

## **Prática - Ambiente Treinamento: Relatório Geral de Notas**

- 1. **Acesse o seu Ambiente de Treinamento;**
- **2. Emita um relatório geral de notas, conforme orientações dadas no tópico 2.4.7 do Módulo 3, Unidade 2;**

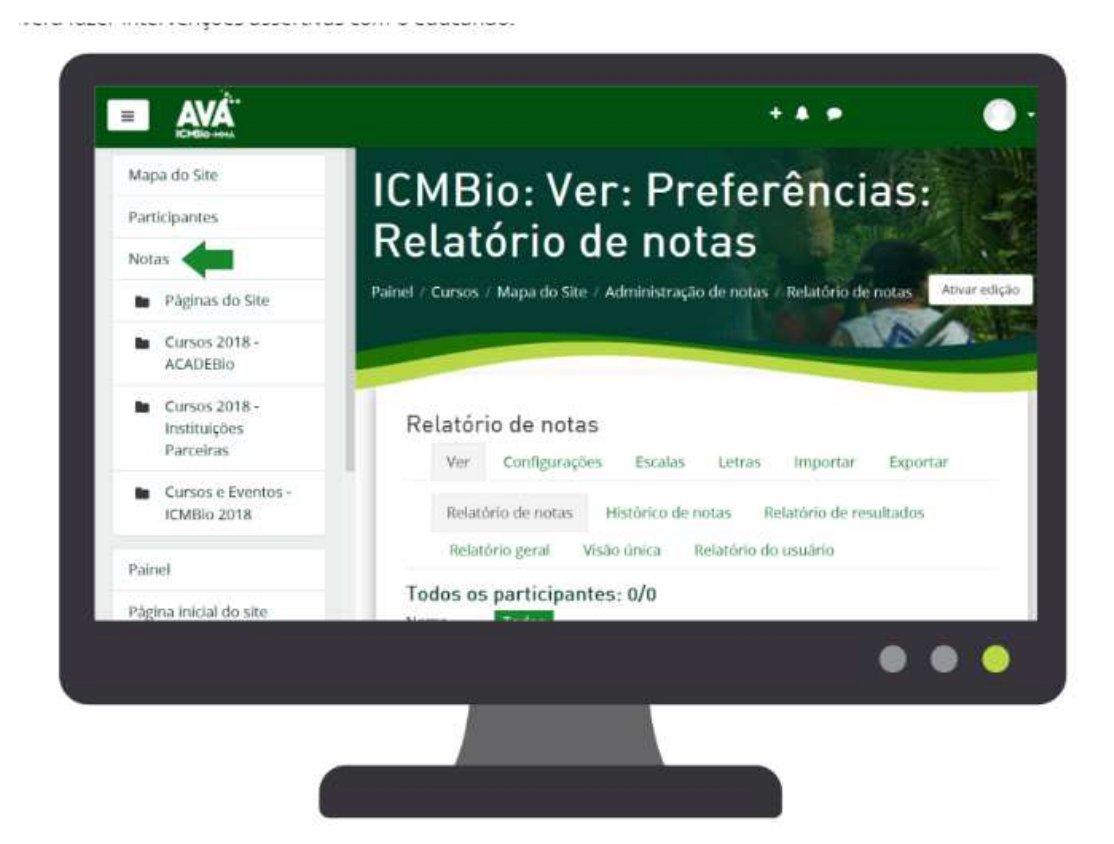

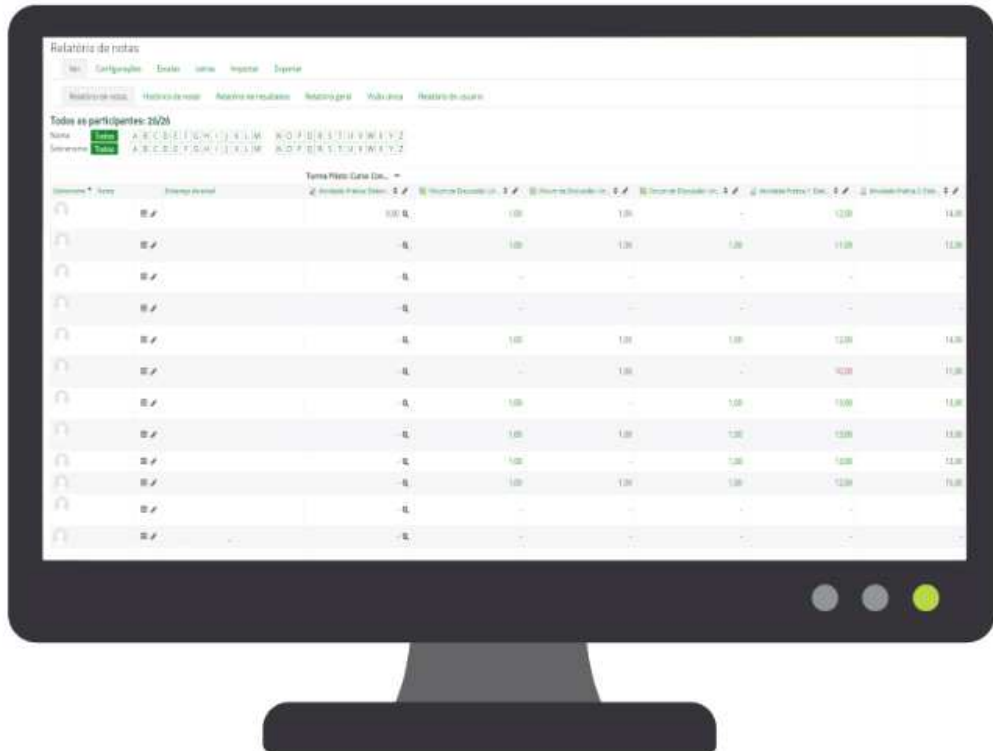

Você poderá emitir também o Relatório em Excel, o que te permitirá registrar os acompanhamentos e fazer anotações<br>até o próximo relatório (essa emissão deve ser feita, no mínimo 2 vezes na semana e o monitoramento diário). em cada passo para conhecer como fazer.

Passo 1 Passo 2 Passo 3

Acesse o Menu Raiz e selecione Notas e exportar na página direcionada

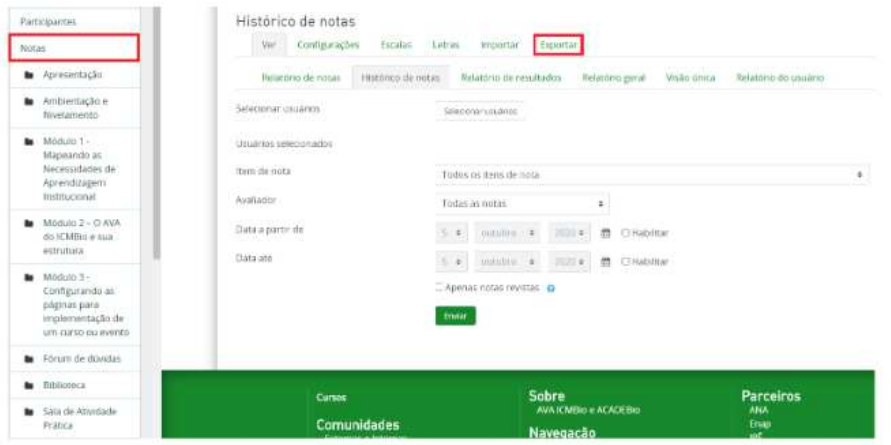

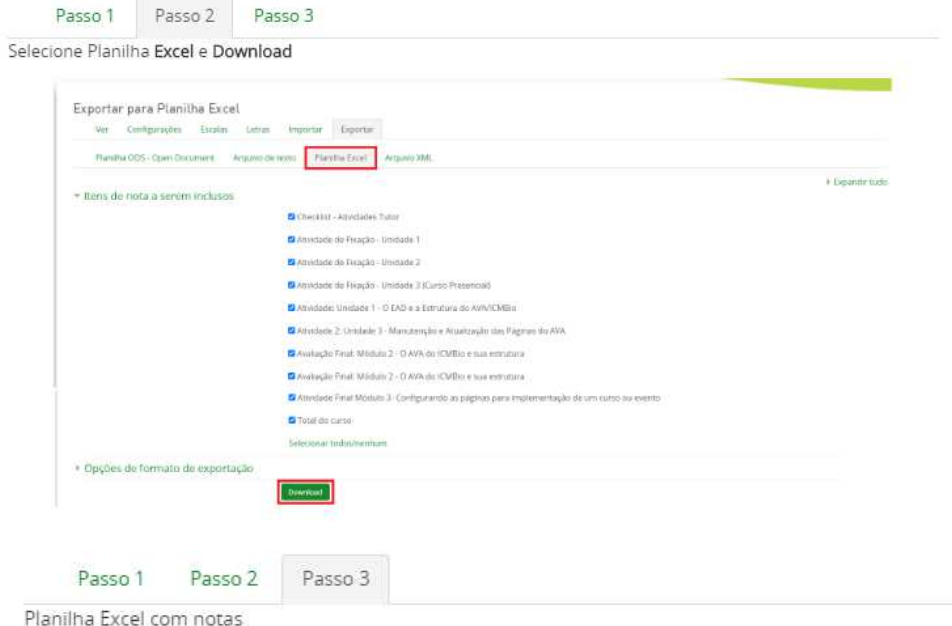

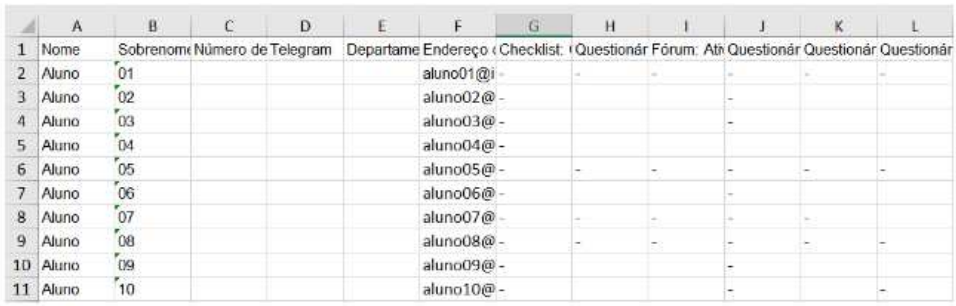

- **3. Analise o progresso dos educandos;**
- **4. Identifique os educandos que estão com atividades ausentes;**
- **5. Identifique os educandos que estão com fóruns ausentes;**
- **6. Salve essas informações em documento Word para inserção na atividade prevista no final desta unidade;**
- **7. No mesmo documento em word, elabore uma mensagem aos educandos que faltam atividades (posicione Módulo, Unidade, Tópico, Atividade). Sendo importante inserir na mensagem os links do local onde se encontram as atividades, pois isso ajudará o educando no processo de aprendizagem.**
- **8. Em seguida no mesmo documento em word, elabore mensagem aos educandos que faltam participar dos fóruns (posicione Módulo, Unidade, Fórum). Sendo importante também inserir na mensagem o link do local onde se encontra o fórum, pois isso ajudará o educando no processo de aprendizagem.**

**Importante**: **No mesmo documento em word você deverá inserir as anotações sobre os educandos que estão com atividades ausentes**, **os educandos que estão com fóruns ausentes**. **Em seguida deverá inserir** **nesse documento duas mensagens uma para os educandos com atividades ausentes e outra para os educandos com fórum ausente**.